# Introduction to ROS

#### Contacts: Cristian Secchi (cristian.secchi@unimore.it) Alessio Levratti (alessio.levratti@unimore.it)

Control Of Industrial Robots

November 2013

<span id="page-0-0"></span>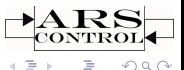

Alessio Levratti (C.I.R.) **[Introduction to ROS](#page-32-0)** November 2013 1 / 33

**4 ロト 4 何 ト** 

#### Robotic Operating System

ROS is an open-source, meta-operating system for your robot.

# *EROS*

ROS provides libraries and tools for robotics applications and software development.

<span id="page-1-0"></span>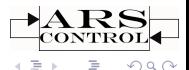

イロト イ母ト イヨト

ROS can be used for:

- $\blacktriangleright$  Hardware abstraction
- ▶ Drivers management
- $\triangleright$  GUI
- ▶ Packages management
- $\blacktriangleright$  Threads Message passing
- $\blacktriangleright$  etc. ..

<span id="page-2-0"></span>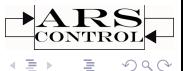

 $-4.25$ 

∢ □ ▶ ⊣ *□* ▶

The primary goal of ROS is to support code **reuse** in robotics research and development.

ROS is a distributed framework of processes (aka Nodes) that enables executables to be individually designed and loosely coupled at runtime. These processes can be grouped into Packages and Stacks, which can be easily shared and distributed.

www.ros.org/wiki

<span id="page-3-0"></span>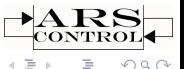

**K ロト K 伊 ト K ミト** 

The ROS distributions are stable ONLY on Linux-based operative systems. In particular we will use a particular distribution of Linux which is called UBUNTU (version 12.04.03 LTS - Precise Pangolin). It is required:

- ► Basic knowledge of Ubuntu
- Good  $C/C++$  programming skills

<span id="page-4-0"></span>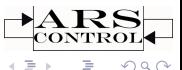

(□ ) (包 ) (三 )

Basic concepts: the filesystem

ROS filesystem level:

- ► Packages: Packages are the main unit for organizing software in ROS. A package may contain ROS runtime processes (nodes), a ROS-dependent library, datasets, configuration files, or anything else that is usefully organized together. Packages are the most atomic build item and release item in ROS.
- $\triangleright$  Package manifests: Manifests (package.xml) provide metadata about a package, including its name, version, description, license information, dependencies, and other meta information like exported packages.
- ► Metapackages (Stacks): Metapackages are specialized Packages which only serve to represent a group of related other packages.

<span id="page-5-0"></span> $\Omega$ 

Basic concepts: the filesystem

- ▶ Message (msg) Types: Message descriptions. Define the data structures for messages sent in ROS.
- ► Service (srv) Types: Service descriptions. Define the request and response data structures for services in ROS.

<span id="page-6-0"></span>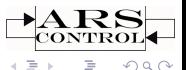

イロト イ母ト イヨト

Basic concepts: the computation graph

- ▶ Nodes: Nodes are processes that perform computation. ROS is designed to be modular at a fine-grained scale; a robot control system usually comprises many nodes. For example, one node controls a laser range-finder, one node controls the wheel motors, one node performs localization, one node performs path planning, one Node provides a graphical view of the system, and so on.
- <span id="page-7-0"></span> $\triangleright$  Master: The ROS Master provides name registration and lookup to the rest of the Computation Graph. Without the Master, nodes would not be able to find each other, exchange messages, or invoke services.

Basic concepts: the computation graph

- ► Parameter Server: The Parameter Server allows data to be stored by key in a central location. It is currently part of the Master.
- $\triangleright$  Messages: Nodes communicate with each other by passing messages. A message is simply a data structure, comprising typed fields. Standard primitive types (integer, floating point, boolean, etc.) are supported, as are arrays of primitive types.
- $\triangleright$  Topics: Messages are routed via a transport system with publish / subscribe semantics. A node sends out a message by publishing it to a given topic. The topic is a name that is used to identify the content of the message. A node that is interested in a certain kind of data will subscribe to the appropriate topic. There may be multiple concurrent publishers and subscribers for a single topic, and a single node may publish and/or subscribe to multiple topics.

イロト イ母 ト イヨト

<span id="page-8-0"></span> $QQQ$ 

Basic concepts: the computation graph

- $\triangleright$  Services: The publish/subscribe model is a very flexible communication paradigm, but its many-to-many, one-way transport is not appropriate for request/reply interactions, which are often required in a distributed system. Request/reply is done via services, which are defined by a pair of message structures: one for the request and one for the reply.
- ► Bags: Bags are a format for saving and playing back ROS message data. Bags are an important mechanism for storing data, such as sensor data, that can be difficult to collect but is necessary for developing and testing algorithms.

<span id="page-9-0"></span> $QQ$ 

イロト イ母ト イヨト

The ROS community

- $\triangleright$  Distributions: ROS Distributions are collections of versioned stacks that you can install. Distributions play a similar role to Linux distributions: they make it easier to install a collection of software, and they also maintain consistent versions across a set of software.
- $\triangleright$  Repositories: ROS relies on a federated network of code repositories, where different institutions can develop and release their own robot software components.
- ▶ The ROS wiki: The ROS community Wiki is the main forum for documenting information about ROS. Anyone can sign up for an account and contribute their own documentation, provide corrections or updates, write tutorials, and more.

<span id="page-10-0"></span> $QQ$ 

Groovy Galapagos

For the "Control of Industrial Robots" project you will use "ROS Groovy Galapagos" distribution

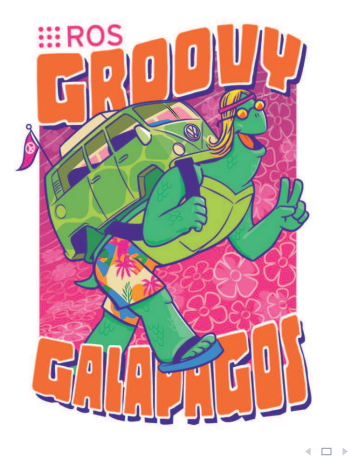

<span id="page-11-0"></span>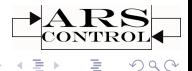

The noble art of "Doing it by yourself"

# R.T.F.M.

If you don't get something you can:

- 1. Search it on www.ros.org or just Google it! If you're lucky someone has already done it!
- 2. Ask on the ROS forum
- 3. Inscribe to ROS mailing list
- 4. . . .
- 5. Ask for help to us.

◂<del>◻</del>▸ ◂<del>⁄</del> ▸

<span id="page-12-0"></span> $QQ$ 

Basic commands: navigating the filesystem

- $\triangleright$  roscd: navigates through the filesystem: roscd [package[/subdir]]
- ► roscreate-pkg: creates a new package: roscreate-pkg [package name] [dependences]
- ► rosmake: compiles a ROS package: rosmake [package name]

<span id="page-13-0"></span> $QQ$ 

Basic commands

- $\triangleright$  roscore: starts the master node. roscore
- ▶ rosrun: starts a node execution. rosrun [package] [exeFile name]
- $\triangleright$  ctrl+C: kills the node.

<span id="page-14-0"></span>◂<del>◻</del>▸ ◂<del>⁄</del> ▸

"launch" files and "roslaunch"

"roslaunch" is a tool for easily launching multiple ROS nodes locally and remotely via SSH, as well as setting parameters on the Parameter Server. roslaunch [package] [file name].launch

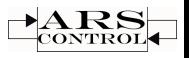

<span id="page-15-0"></span> $QQ$ 

**4 ロト 4 母 ト 4** 

[Tutorial: ROS basics](#page-16-0) [ROS Basic Commands](#page-16-0)

#### Tutorial: ROS basics

Useful tools: rosdep

#### rosdep is a command-line tool for installing system dependencies. rosdep install package name

<span id="page-16-0"></span>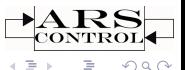

**4 ロト 4 母 ト 4** 

÷.

Useful tools: rostopic

rostopic is a command-line tool for displaying debug information about ROS Topics, including publishers, subscribers, publishing rate, and ROS Messages.

Options:

- ▶ rostopic echo [topic\_name]: Display messages published to a topic.
- $\triangleright$  rostopic list -v: Display a list of current topics verbosely.
- $\triangleright$  rostopic hz [topic\_name]: Display the publishing rate of a topic. The rate reported is by default the average rate over the entire time rostopic has been running.
- ▶ rostopic pub [topic\_name] [msg\_type] [data]: Publish data to a topic.

B

<span id="page-17-0"></span> $QQ$ 

イロト イ部ト イミト イミト

Useful tools: rostopic

#### NB

Topics must be mapped correctly in order for nodes to work!

<span id="page-18-0"></span>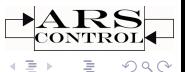

Alessio Levratti (C.I.R.) **[Introduction to ROS](#page-0-0)** November 2013 19 / 33

**K ロト K 倒 ト K 走 ト** 

Useful tools: rqt logger level and rqt console

rqt console (a) provides a GUI plugin for displaying and filtering ROS messages.

rqt logger level (b) provides a GUI plugin for configuring the logger level of ROS nodes.

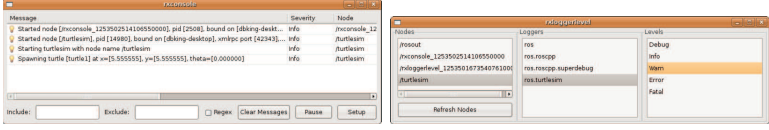

 $(a)$  (b)

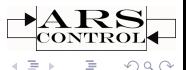

<span id="page-19-0"></span> $QQQ$ 

**K ロト K 倒 ト K 走 ト** 

Useful tools: rqt graph

rqt graph provides a GUI plugin for visualizing the ROS computation graph.

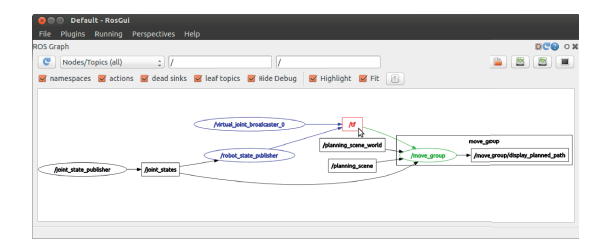

<span id="page-20-0"></span>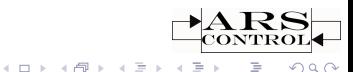

How to create an executable

Once the  $C_{++}$  program is written then you have to compile it. To compile just type:

rosmake [package name]

...but first you have edit the Manifest.xml file in order to add the dependences (if you haven't done it yet) and edit the CMakeList.txt file.

<span id="page-21-0"></span> $QQ$ 

**K ロト K 伊 ト K** 

The CMakeList.txt file

To add an executable: rosbuild add executable(binFile name src1 src2...)

<span id="page-22-0"></span>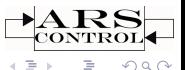

Alessio Levratti (C.I.R.) **[Introduction to ROS](#page-0-0)** November 2013 23 / 33

**K ロ ▶ K 御 ▶ K 后** 

Message types

ROS provides some standard structures for standard messages:

- $\triangleright$  actionlib msgs messages for representing actions.
- $\blacktriangleright$  diagnostic msgs messages for sending diagnostic data.
- ▶ geometry\_msgs messages for representing common geometric primitives.
- $\triangleright$  nav msgs messages for navigation.
- sensor\_msgs messages for representing sensor measurements.

(□ ) (包 ) (三 )

<span id="page-23-0"></span> $QQ$ 

Message type: an example

Let's see how the odometry message provided by a mobile robot can be represented in ROS:

Message type: nav msgs::Odometry Structure:

- $\blacktriangleright$  std\_msgs/Header header;
- $\triangleright$  string child frame id;
- ▶ geometry\_msgs/PoseWithCovariance pose:
	- $\blacktriangleright$  geometry msgs/Pose pose:
		- $\blacktriangleright$  geometry msgs/Point position: x,y,z;
		- peometry\_msgs/Quaternion orientation:  $x, y, z, w;$
	- $\blacktriangleright$  float64[36] covariance
- $\triangleright$  geometry msgs/TwistWithCovariance twist:
	- $\blacktriangleright$  geometry msgs/Twist twist:
		- ▶ geometry\_msgs/Vector3 linear: x,y,z;
		- peometry\_msgs/Vector3 angular:  $x, y, z$ ;
	- $\blacktriangleright$  float64[36] covariance

<span id="page-24-0"></span> $QQ$ 

 $\mathbb{B}$  +

イロト イ部ト イミトイ

**Quaternions** 

#### **Quaternion**

Def: "Unit quaternions, also known as versors, provide a convenient mathematical notation for representing orientations and rotations of objects in three dimensions. Compared to Euler angles they are simpler to compose and avoid the problem of gimbal lock. Compared to rotation matrices they are more numerically stable and may be more efficient."

A quaternion derives from the "axis-angle" parameterization.

$$
\vec{q} = \cos\left(\frac{1}{2}\vartheta\right) + \left(a_x\hat{i} + a_y\hat{j} + a_z\hat{k}\right)\sin\left(\frac{1}{2}\vartheta\right)
$$

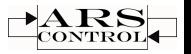

<span id="page-25-0"></span> $QQQ$ 

**Quaternions** 

#### **Briefly**

ROS provides tools for quaternions convertion and management inside the "tf" package.

i.e.:  $\mathsf{tf}::\mathsf{CreateQuaternionFromYaw}(\vartheta);$ 

tf::CreateQuaternionFromRPY(Roll,Pitch,Yaw);

<span id="page-26-0"></span>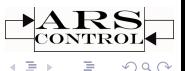

∢ □ ▶ ⊣ n □ ▶

# Tutorial: higher-level concepts The "tf" package

The tf (which stands for "Transform Frame") package provides a distributed, ROS-based framework for calculating the positions of multiple coordinate frames over time.

#### Definition (from ROS)

tf is a package that lets the user keep track of multiple coordinate frames over time. tf maintains the relationship between coordinate frames in a tree structure buffered in time, and lets the user transform points, vectors, etc between any two coordinate frames at any desired point in time.

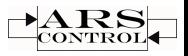

<span id="page-27-0"></span> $QQ$ 

イロト イ母ト イヨト

#### Tutorial: higher-level concepts The "tf" package

#### Child and Parent frame

WARNING! Remember that each frame can have many children frames but it can have **ONLY ONE** parent frame!

<span id="page-28-0"></span>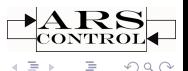

**4 ロト 4 母 ト 4** 

#### Tutorial: higher-level concepts The "tf" package

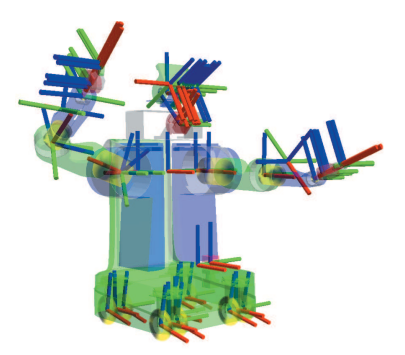

<span id="page-29-0"></span>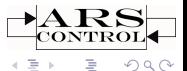

Alessio Levratti (C.I.R.) **[Introduction to ROS](#page-0-0)** November 2013 30 / 33

**← ロ → → 伊 →** →

÷.  $\mathbf{b}$ 

# Tutorial: higher-level concepts "tf" tools

view frames creates a diagram of the frames being broadcast by tf over ROS. view frames

evince frames.pdf

tf echo reports the transform between any two frames broadcast over ROS.

rosrun tf tf echo [reference frame] [target frame]

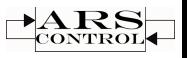

<span id="page-30-0"></span> $QQ$ 

**4 ロト 4 母 ト 4** 

"rviz" is a visualization tool that is useful for examining tf frames. rosrun rviz rviz

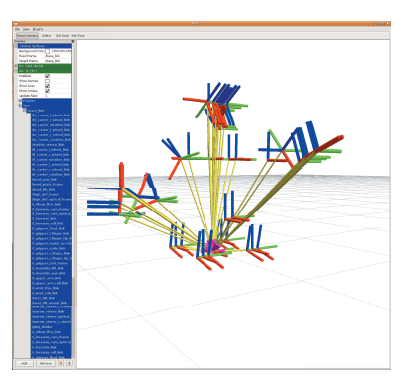

<span id="page-31-0"></span>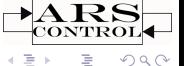

4 **E** F

#### **Homeworks**

In order to understand properly the ROS environment, it is **STRONGLY** RECOMMENDED to:

- $\triangleright$  Install the proposed distribution of Ubuntu (12.04.03 Precise Pangolin) on your personal laptop. You can find it here.
- ► Download and install ROS groovy by following these instructions.
- $\triangleright$  Do the tutorial proposed here.

If you are new to Ubuntu/Linux environment you should also check this one. If you are new to  $C_{++}$  and Object Oriented programming, you should check this.

#### N.B.

As said above, the course will refer to the GROOVY distribution of ROS. So, be certain to install the right version! Also be certain to install the FULL set of packages. We will refer to ROSBUILD package manager.

 $\Rightarrow$ 

<span id="page-32-0"></span> $QQQ$ 

イロト イ部 トイモト イモト